## LA LETTRE DE L'ERUN

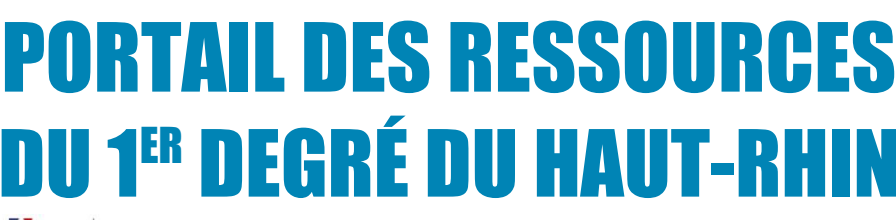

Direction des<br>de l'éducation<br>du Haut-Rhin

2022

**PIORITÉS DÉPARTEMENTALES** 

langue

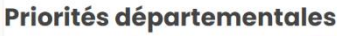

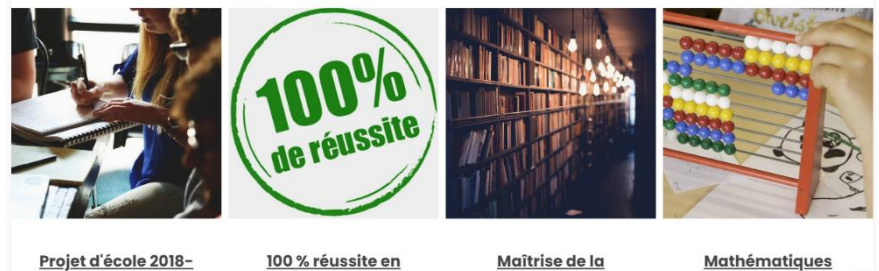

Le portail des ressources du 1<sup>er</sup> degré recense l'ensemble des sites de missions du département. Retrouvez-y un accès direct vers les priorités départementales, les enseignements et les domaines transversaux.

## $\bullet$  [http://www.portailpedagogique68\\_1d.site.ac-strasbourg.fr](http://www.portailpedagogique68_1d.site.ac-strasbourg.fr/)

classe dédoublée

DÉFI TABLES est un exerciseur sur les tables de multiplications, développé gratuitement su[r iOS,](https://apps.apple.com/fr/app/défi-tables/id1335090081?l=fr&ls=1) [android](https://play.google.com/store/apps/details?id=air.com.multimaths.DefiTables&hl=fr) e[t Windows](https://airsdk.harman.com/assets/downloads/AdobeAIR.exe) pa[r Christophe Auclair.](http://www.multimaths.net/auteur.php)

Les 6 exercices proposés sont paramétrables (choix des tables, type de calcul, délai de réponse, niveau de difficulté). À la fin de chaque exercice, un bilan est affiché (score seul ou bien score et note sur les tables, indépendamment de la vitesse de réponse). Défi Tables comporte deux modes de jeu : mode solo ou mode duo. Il est possible, mais non obligatoire, de créer un compte utilisateur. Dans ce cas, les informations des exercices réalisés avec ce compte restent disponibles. Cela permet de voir un bilan et le détail de chaque exercice ou de débloquer des badges, selon les scores obtenus, pour encourager les progrès et motiver les élèves.

Défi Tables peut être utilisé en classe en tant qu'outil d'entraînement qui facilite la différenciation pédagogique. Il peut également servir dans le cadre de l'accompagnement personnalisé.

 $\bullet$  Lien [: http://www.multimaths.net/defitables.php](http://www.multimaths.net/defitables.php)

Présentation vidéo [: https://ladigitale.dev/digiplay/#/v/6251414186b53](https://ladigitale.dev/digiplay/#/v/6251414186b53)

## **UN VISUALISEUR, MAIS POUR QUOI FAIRE ?**

Le visualiseur est une caméra permettant de projeter en temps réel tout document ou objet. Ainsi, on peut positionner sous celui-ci la dictée d'un élève, une page de fichier, une feuille, un cube… et projeter son image au

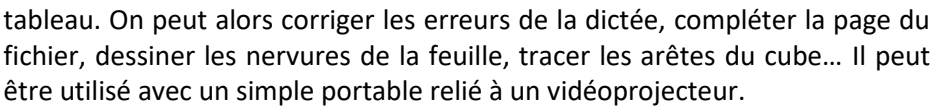

[10 façons d'utiliser un visualiseur](http://tice68.site.ac-strasbourg.fr/wp2/?p=1972) Comparatif [de 15 visualiseurs](https://nuage03.apps.education.fr/index.php/s/sB3ankPYDc2pSL3)

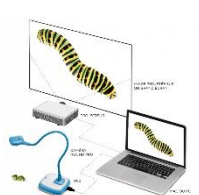

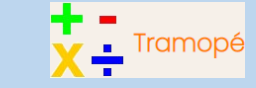

**N°4** Nov.-Déc. 2022

[Tramopé](https://ash21.alwaysdata.net/tramope/) est un site facilitant la création de trames d'opérations pour favoriser les apprentissages, soit individuellement sur un outil connecté (tablette, ordinateur), soit collectivement à partir d'un outil numérique interactif (VPI-TNI-ENI). Très simple à utiliser, il suffit de renseigner le calcul souhaité et  $\overline{127}$  $\overline{\mathbf{x}}$ 

de cliquer sur le signe  $\kappa = \mathcal{W}$  pour générer la trame. Un bouton

 $\lambda$ 

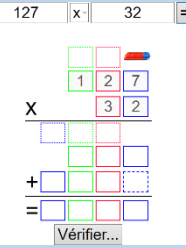

"Vérifier" permet de savoir si le résultat est juste et/ou si les retenues ou calculs intermédiaires sont corrects, et quand tout est "vert", alors le bouton se transforme en "Copier dans le presse-papier" et permet de coller l'intégralité de l'opération dans un formulaire ou un traitement de texte par exemple.

**D** [Lien vers la page web](https://ash21.alwaysdata.net/tramope/) [Guide pour créer des cahiers](https://ash21.alwaysdata.net/GuideCahier.pdf)  [d'opérations](https://ash21.alwaysdata.net/GuideCahier.pdf) [Exemple de cahier](https://ash21.alwaysdata.net/ExempleCahier.pdf)

## **FAIRE UNE RECHERCHE, UN SEUL REFLEXE !**

Vous cherchez une information (mot, expression, …) dans un document Word, sur une page web, un PDF…, un seul réflexe à

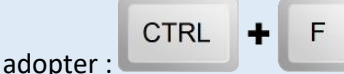

Cette combinaison fonctionne dans toutes les applications et sur tous les documents. Une fois appuyé, une barre de recherche s'ouvre dans votre fenêtre active. Il ne reste plus qu'à saisir vos mots-clés.

Frédéric Landru ERUN 1D Wittenheim  $@0@$